## *Positief*

#### **Inschakelen**

 Schakel het orgel in met de aan/uit-knop rechts naast de manualen. Wacht enkele seconden.

 Het opstarten van de bedieningsfuncties en de instellingen kost enige tijd. De lampjes van de aan/uit- en 0-knop gaan branden en de instellingen verschijnen op de display.

## **Begrippen**

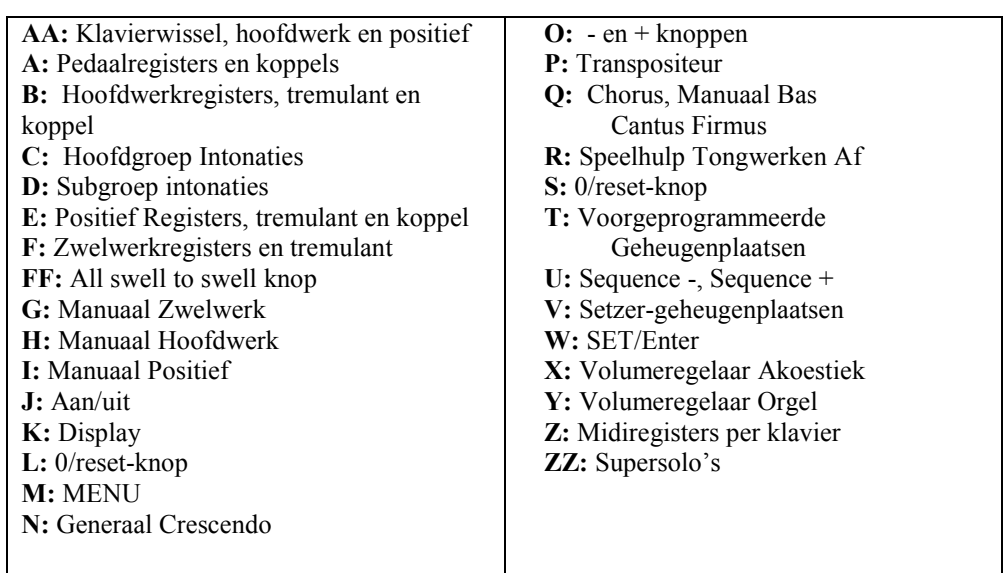

#### **Speelhulpen**

**Chorus (CH)**: Is een functie voor het licht verstemmen van de registers van het orgel om het een breder en meer levendige klank te geven. Activeer de Chorus via de CH-knop. **Tongwerken Af (TA)**: Is een functie om alle tongwerken in één keer uit te schakelen. Zolang de knop is ingedrukt kunnen geen tongwerken worden ingeschakeld. Bij het uitschakelen van deze functie worden de tongwerken die aanstonden weer ingeschakeld. Activeer de functie Tongwerken Af via de TA-knop.

 **Generaal Crescendo pedaal (CR)**: Is een functie voor het in- en uitschakelen van het Generaal Crescendo pedaal.

## **Wijzigen van de registratie**

Met de 0-knop kunt u registraties op twee niveaus ongedaan maken:

- De 0-knop kort indrukken: Alleen de laatste wijziging wordt geannuleerd.
- De 0-knop lang indrukken: Alle registraties worden uitgeschakeld.

# *f* 35 Snelstart

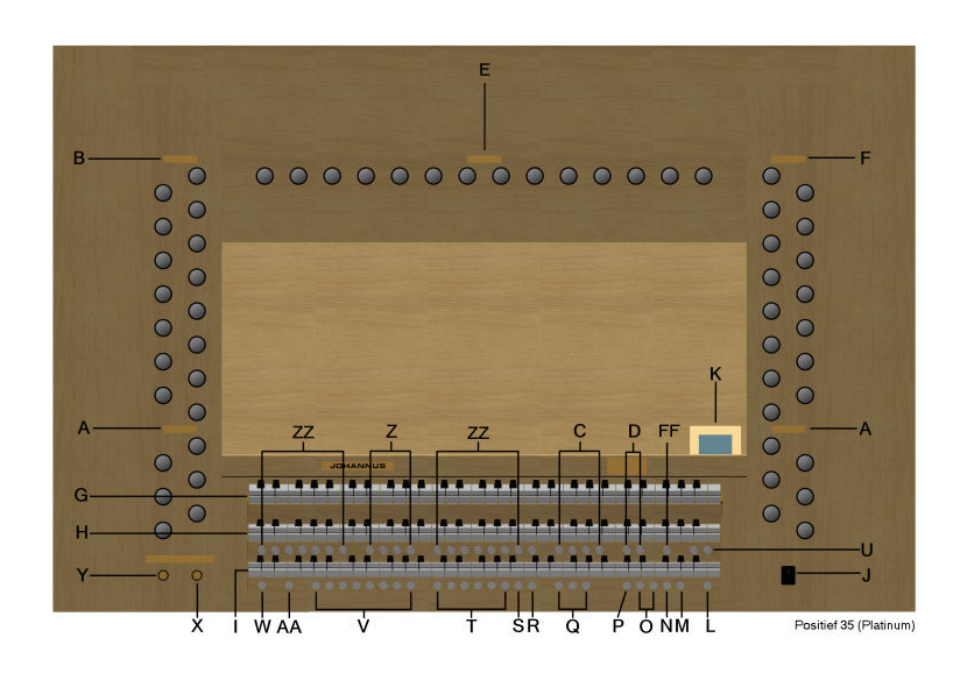

#### **Intonaties**

De intonaties zijn verdeeld in een hoofdgroep en een subgroep. De hoofdgroep bestaat uit:

> **Romantisch (ROM.) Symfonisch (SYM.) Barok (BAR.) Historisch (HIS.)**

De subgroep bestaat uit:

#### **Klassiek Solo (SOLO) Trio (TRIO)**

 Selecteer een hoofdgroep door knop ROM, SYM, BAR of HIS in te drukken. Selecteer vervolgens een subgroep door knop SOLO of TRIO in te drukken. Als er geen subgroep wordt gekozen wordt automatisch Klassiek geselecteerd.

## **Voorgeprogrammeerde geheugenplaatsen**

Voorgeprogrammeerde geheugenplaatsen zijn beschikbaar via de knoppen PP tot en met T. Deze zes geheugenplaatsen hebben een fabrieksinstelling (preset) passend bij het zachte pianissimo tot het sterke tutti.

**© 2011 Johannus Orgelbouw b.v.** 

#### **Oproepen van een voorgeprogrammeerde geheugenplaats**

Druk een voorgeprogrammeerde geheugenplaats (PP-T) in. De actieve registers lichten op.

#### **Setzergeheugen**

Met behulp van het setzergeheugen kan met één knop een registratie actief gemaakt worden. De setzergeheugen bestaat uit acht niveaus. Elk niveau heeft acht geheugenplaatsen. Deze niveaus zijn op de display te zien (Mem...).

De 256 setzergeheugenplaatsen zijn leeg bij aanvang en zelf te programmeren.

#### **Programmeren van een setzergeheugenplaats**

De huidige instelling van de setzergeheugenplaats gaat verloren.

- $\blacksquare$  Selecteer de gewenste registers.
- Kies met de en + knoppen voor een niveau (1-32) op de display.
- $\mathcal{L}_{\mathcal{A}}$ Druk de SET-knop in. Houd de knop vast.
- П Druk de gewenste geheugenplaats (1-8) in.
- $\mathcal{C}$ Laat de SET-knop los.

## **Oproepen van een setzergeheugenplaats**

- Kies met de en + knoppen voor het gewenste niveau (1-32) op de display.  $\mathcal{C}$
- L. Druk de gewenste geheugenplaats (1-8) in. De actieve registers lichten op.

Met de - en + knoppen kunt u in stappen van één een lagere respectievelijk hogere geheugenplaats kiezen. De verlichte setzerknop en de display geven aan welke geheugenplaats geselecteerd is.

#### **Reverb**

- Gebruik de knoppen ROM, SYM, BAR, HIS (stijlen), SOLO en TRIO (intonatie) om de stijl en de intonatie te activeren waarvan u de galm wilt wijzigen.
- П Druk op de MENU-knop.
- П Selecteer met de - en + knoppen de functie Reverb Settings op de display.
- Druk op de SET-knop. Op de display verschijnen drie mogelijkheden:
	- Reverb Program
	- Reverb Length
	- Reverb 3D Surround
- Selecteer met de en + knoppen : Reverb Program.
- Druk de SET-knop in. Er verschijnt een lijst met 12 mogelijke galmen waar u uit kunt kiezen.
- Kies met de en + knoppen de gewenste galm.
- $\Box$ Druk de SET-knop in. De gekozen galm is nu opgeslagen in het geheugen.
- П U bent nu terug in het submenu. Selecteer met de – en + knoppen : Reverb Length.
- Druk de SET-knop in. Kies met de en + knoppen de gewenste lengte van de galm  $(1-20)$ 20).
- Druk de SET-knop in. De lengte van de galm is nu opgeslagen in het geheugen.  $\mathcal{L}_{\mathcal{A}}$
- U bent nu terug in het submenu. Selecteer met de en + knoppen : Reverb 3D Surround.
- **In**  Druk de SET-knop in. Druk op de - en + knoppen om 3D Surround aan (On) of uit (Off) te zetten.
- Druk de SET-knop in. De geselecteerde 3D Surround-instelling is nu opgeslagen in het geheugen en u keert automatisch terug naar het submenu.
- Druk de MENU-knop in om terug te keren naar het hoofdmenu. n.
- F. Druk nogmaals de MENU-knop in om het Easy Menu te verlaten.

#### **Externe aansluitingen**

De externe aansluitingen bevinden zich links achter de speeltafel.

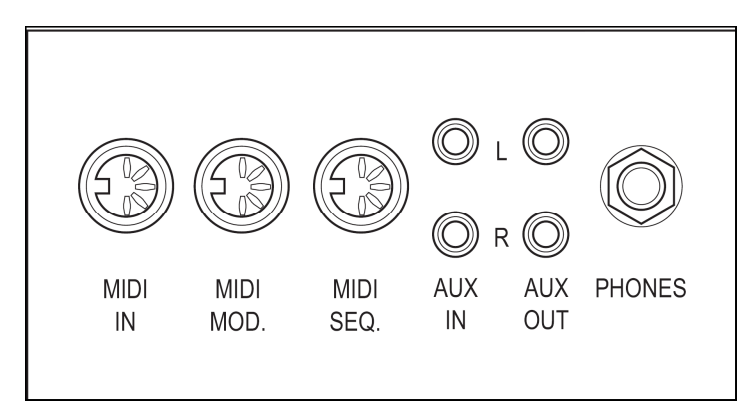

**MIDI IN**: Is een ingang bestemd voor het ontvangen van MIDI-codes van andere apparaten. **MIDI MOD.**: Is een programmeerbare MIDI-uitgang om bijvoorbeeld een module of expander aan te sluiten.

 **MIDI SEQ.**: Is een niet-programmeerbare MIDI-uitgang om bijvoorbeeld een sequencer of PC (met het optionele Johannus Intonat programma) op aan te sluiten.

 **AUX IN**: Is een (stereo) ingang bestemd om het geluid van een extern apparaat via de versterkers van het orgel te laten klinken. Zo kan bijvoorbeeld een expander die via de MIDI MOD. op het orgel is aangesloten via de luidsprekers van het instrument worden weergegeven.

 **AUX OUT**: Is een uitgang is voor het aansluiten van een externe (stereo) versterker. **PHONES**: Deze aansluiting voor een (stereo) hoofdtelefoon is geschikt voor een hoofdtelefoon met een impedantie van 30  $\Omega$  of hoger (zie specificaties hoofdtelefoon).

## **Volumeregelaars**

**Orgel:** Met de volumeregelaar ORGEL kunt u het totale volume van het orgel regelen. Zweltreden regelen de volumes van Hoofdwerk/Pedaal het Zwelwerk en het Positief. **Akoestiek**: Met de volumeregelaar AKOESTIEK kan het volume van het akoestiek effect traploos geregeld worden.

**Voor verdere informatie zie CD Handleiding.** 

**© 2011 Johannus Orgelbouw b.v.**